## **Algemene sneltoetsen voor Windows 10.** WOOD WOOD WOOD WOOD WOOD

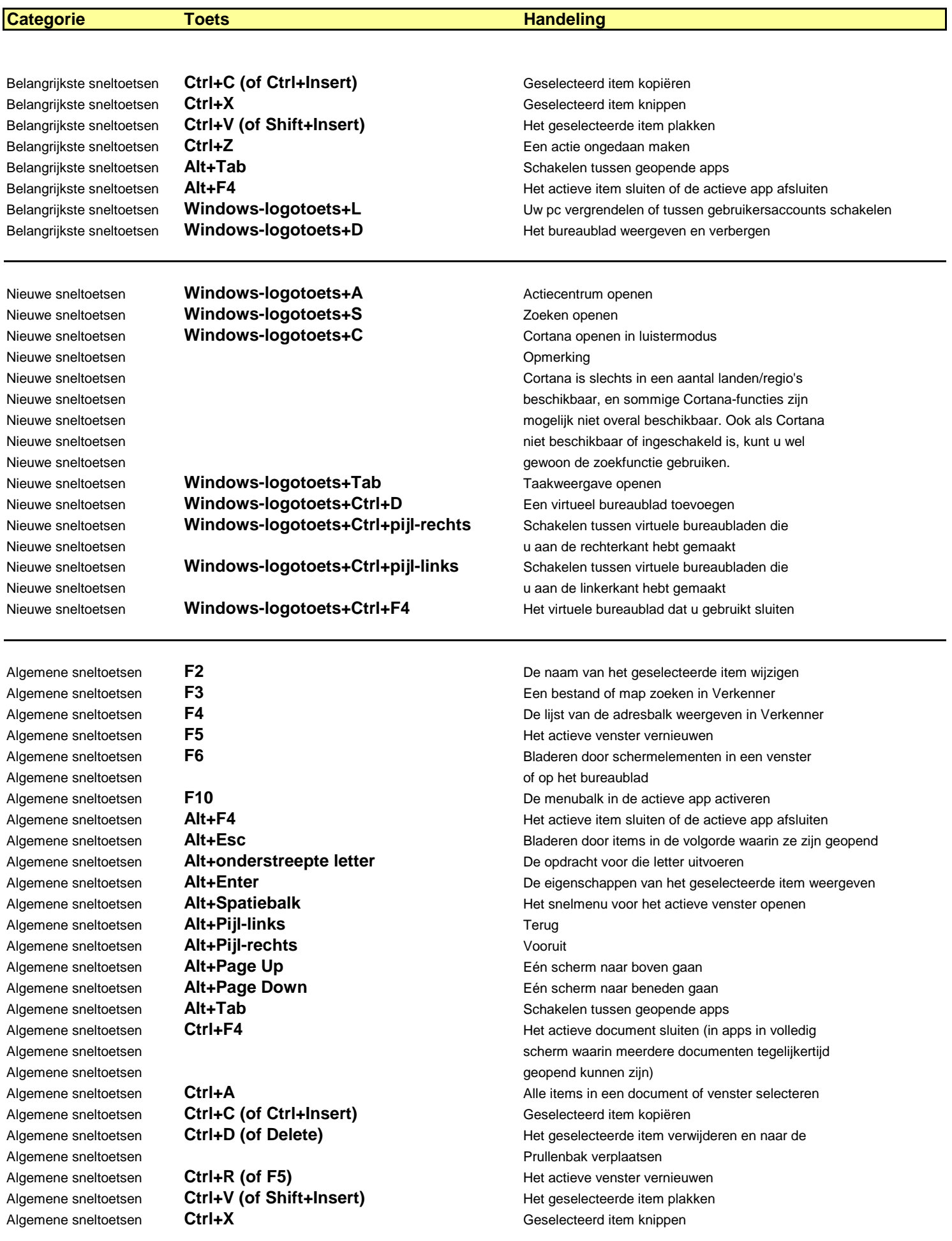

Windows-logotoets **Opmerking** Opmerking **Opmerking** 

Algemene sneltoetsen **Ctrl+Y CHT** Een actie opnieuw uitvoeren Algemene sneltoetsen **Ctrl+Z Een actie ongedaan maken** Een actie ongedaan maken Algemene sneltoetsen **Ctrl+Pijl-rechts** De cursor naar het begin van het volgende woord verplaatsen Algemene sneltoetsen **Ctrl+Pijl-links** De cursor naar het begin van het vorige woord verplaatsen Algemene sneltoetsen **Ctrl+Pijl-omlaag** De cursor naar het begin van de volgende alinea verplaatsen Algemene sneltoetsen **Ctrl+Pijl-omhoog** De cursor naar het begin van de vorige alinea verplaatsen Algemene sneltoetsen **Ctrl+Alt+Tab** Schakelen tussen geopende apps met de pijltoetsen Algemene sneltoetsen **Ctrl+Pijltoets (om naar een item te gaan)+** Meerdere afzonderlijke items in een venster of op het Algemene sneltoetsen bureaublad selecteren bureaublad selecteren bureaublad selecteren Algemene sneltoetsen **Ctrl+Shift met een pijltoets** Een tekstblok selecteren Algemene sneltoetsen **Ctrl+Esc** Startscherm openen Algemene sneltoetsen **Ctrl+Shift+Esc** Taakbeheer openen Algemene sneltoetsen **Ctrl+Shift** De toetsenbordindeling wijzigen wanneer er meerdere Algemene sneltoetsen toetsenbordindelingen beschikbaar zijn Algemene sneltoetsen **Ctrl+Spatiebalk** De Chinese IME (Input Method Editor) in- of uitschakelen Algemene sneltoetsen **Shift+F10** Het snelmenu voor het geselecteerde item weergeven Algemene sneltoetsen **Shift met een pijltoets** Meerdere items in een venster of op het bureaublad Algemene sneltoetsen selecteren of tekst in een document selecteren Algemene sneltoetsen **Shift+Delete** Het geselecteerde item verwijderen zonder het eerst naar Algemene sneltoetsen de Prullenbak te verplaatsen Algemene sneltoetsen **Pijl-rechts Het volgende menu aan de rechterzijde openen of een** Algemene sneltoetsen submenu openen submenu openen submenu openen submenu openen submenu openen submenu openen Algemene sneltoetsen **Pijl-links Het volgende menu aan de linkerzijde openen of een** Algemene sneltoetsen submenu submenu submenu submenu submenu submenu submenu submenu submenu submenu submenu su Algemene sneltoetsen **Esc** De huidige taak stoppen of afsluiten

Windows-logotoets **Windows-logotoets+A** Actiecentrum openen

Windows-logotoets **Windows-logotoets+E** Verkenner openen Windows-logotoets **Windows-logotoets+H** De charm Delen openen Windows-logotoets **Windows-logotoets+I Instellingen openen** Windows-logotoets **Windows-logotoets+K** De snelle actie Verbinden openen Windows-logotoets **Windows-logotoets+M** Alle venster minimaliseren Windows-logotoets **Windows-logotoets+O** Apparaatoriëntatie vergrendelen Windows-logotoets **Windows-logotoets+S** Mindows-logotoets Mundows-logotoets Mundows-Windows-logotoets **Windows-logotoets+U** Toegankelijkheidscentrum openen Windows-logotoets **Windows-logotoets+V** Door meldingen bladeren Windows-logotoets **Windows-logotoets+X** Het menu Snelkoppeling openen

Windows-logotoets **Windows-logotoets** Startscherm openen of sluiten Windows-logotoets **Windows-logotoets+B** De focus in het systeemvak instellen Windows-logotoets **Windows-logotoets+C** Cortana openen in luistermodus Windows-logotoets Cortana is slechts in een aantal landen/regio's Windows-logotoets beschikbaar, en sommige Cortana-functies zijn Windows-logotoets mogelijk niet overal beschikbaar. Ook als Cortana Windows-logotoets niet beschikbaar of ingeschakeld is, kunt u wel Windows-logotoets gewoon de zoekfunctie gebruiken. Windows-logotoets **Windows-logotoets+D** Het bureaublad weergeven en verbergen Windows-logotoets **Windows-logotoets+G** Gamebalk openen wanneer een spel geopend is Windows-logotoets **Windows-logotoets+L** Uw pc vergrendelen of tussen gebruikersaccounts schakelen Windows-logotoets **Windows-logotoets+P** Weergavemodus kiezen voor een presentatie Windows-logotoets **Windows-logotoets+R** Het dialoogvenster Uitvoeren openen Windows-logotoets **Windows-logotoets+T** Door de apps op de taakbalk bladeren Windows-logotoets **Windows-logotoets+Shift+V** In tegengestelde richting door meldingen bladeren Windows-logotoets **Windows-logotoets+Z** De opdrachten die beschikbaar zijn in een app, Windows-logotoets in de modus volledig scherm weergeven Windows-logotoets **Windows-logotoets+komma (,)** Een kort voorbeeld van het bureaublad weergeven Windows-logotoets **Windows-logotoets+Pause** Het dialoogvenster Systeemeigenschappen weergeven Windows-logotoets **Windows-logotoets+Ctrl+F** Pc's zoeken (als u bent verbonden met een netwerk) Windows-logotoets **Windows-logotoets+Shift+M** Het vorige formaat van geminimaliseerde vensters Windows-logotoets op het bureaublad herstellen

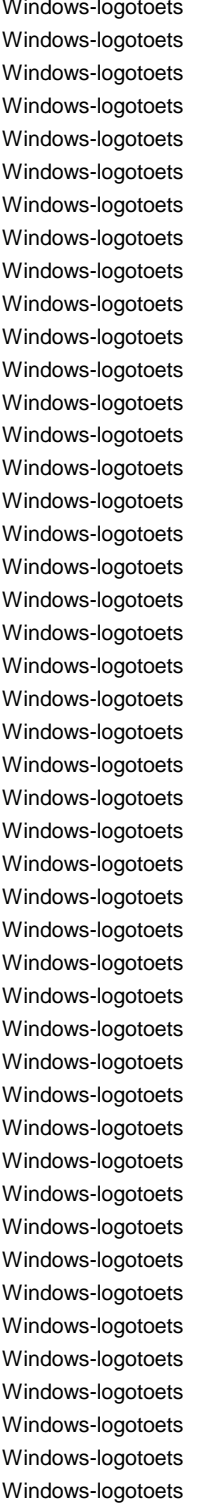

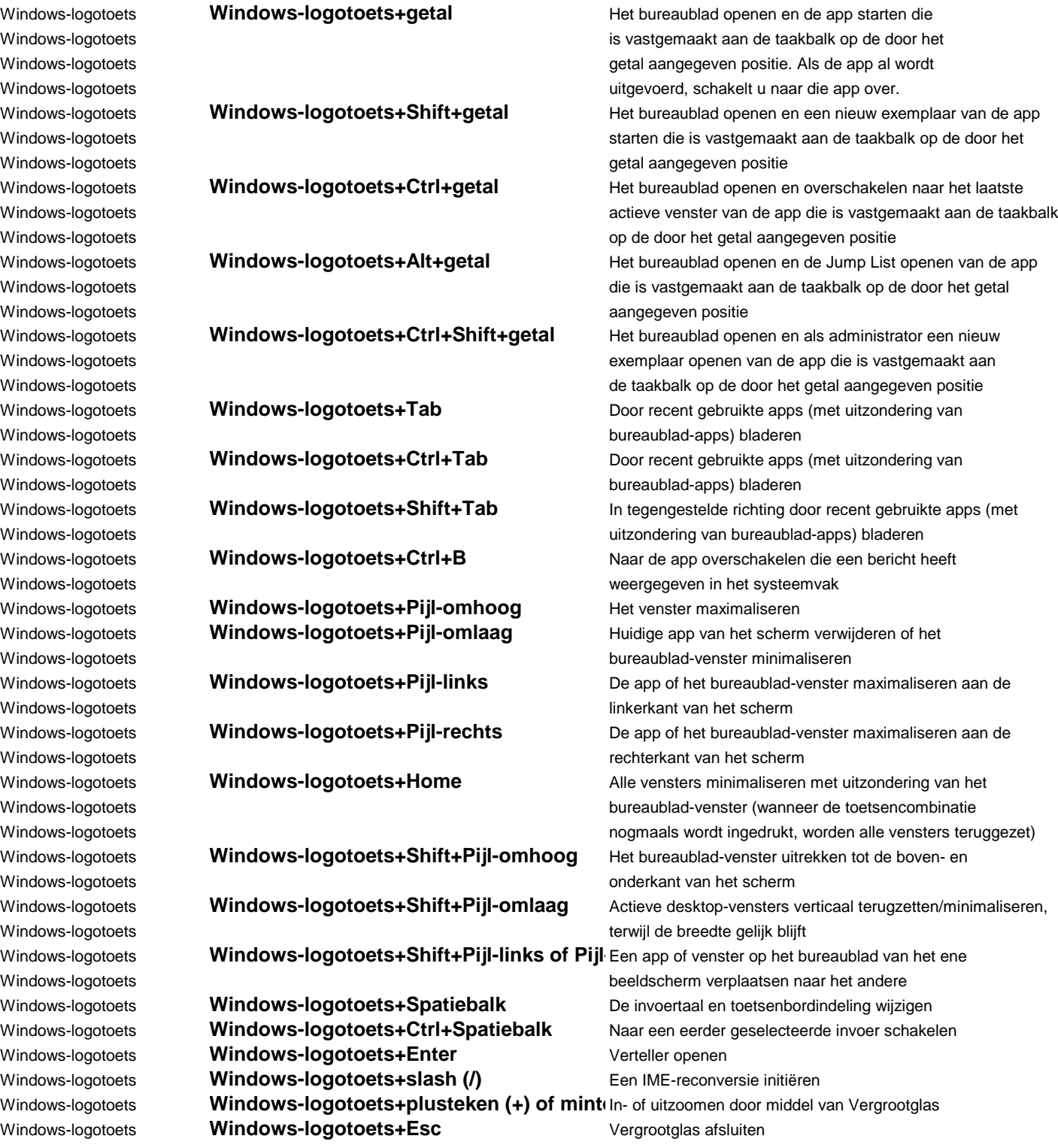

Opdrachtprompt **Ctrl+C (of Ctrl+Insert)** De geselecteerde tekst kopiëren Opdrachtprompt **Ctrl+V (of Shift+Insert)** De geselecteerde tekst plakken Opdrachtprompt **Ctrl+M** De modus Markeren inschakelen Opdrachtprompt **ALT+selectietoets** Selectie in blokmodus starten Opdrachtprompt **Pijltoetsen Price Community Community** De cursor verplaatsen in de opgegeven richting Opdrachtprompt **Page Up Page 2018 Page 2018 De cursor één pagina omhoog verplaatsen** Opdrachtprompt **Page Down** De cursor één pagina omlaag verplaatsen

Opdrachtprompt **Ctrl+Home (modus Markeren)** De cursor naar het begin van de buffer verplaatsen Opdrachtprompt **Ctrl+End (modus Markeren)** De cursor naar het eind van de buffer verplaatsen Opdrachtprompt **Ctrl+Pijl-omhoog** Eén regel in de uitvoergeschiedenis omhoog gaan Opdrachtprompt **Ctrl+Pijl-omlaag** Eén regel in de uitvoergeschiedenis omlaag gaan Opdrachtprompt **Ctrl+Home (Navigatie in geschiedenis)** Als de opdrachtregel leeg is, wordt de viewport naar de Opdrachtprompt bovenkant van de buffer verplaatst. Anders worden alle Opdrachtprompt verwijderd. **Opdrachtprompt** verwijderd. **All anders werwijderd.** Werwijderd. **Opdrachtprompt** 

Opdrachtprompt tekens aan de linkerkant van de cursor op de opdrachtregel

Opdrachtprompt **Ctrl+End (Navigatie in geschiedenis)** Als de opdrachtregel leeg is, wordt de viewport naar de Opdrachtprompt opdrachtregel verplaatst. Anders worden alle tekens aan Opdrachtprompt de rechterkant van de cursor op de opdrachtregel verwijderd.

Dialoogvensters **F4 F4 F4 EXECU F4 De items in de actieve lijst weergeven** Dialoogvensters **Ctrl+Tab Ctrl+Tab** Naar het volgende tabblad gaan Dialoogvensters **Ctrl+Shift+Tab** Naar het vorige tabblad gaan Dialoogvensters **Ctrl+cijfer (cijfer 1-9)** Naar het n-ste tabblad gaan

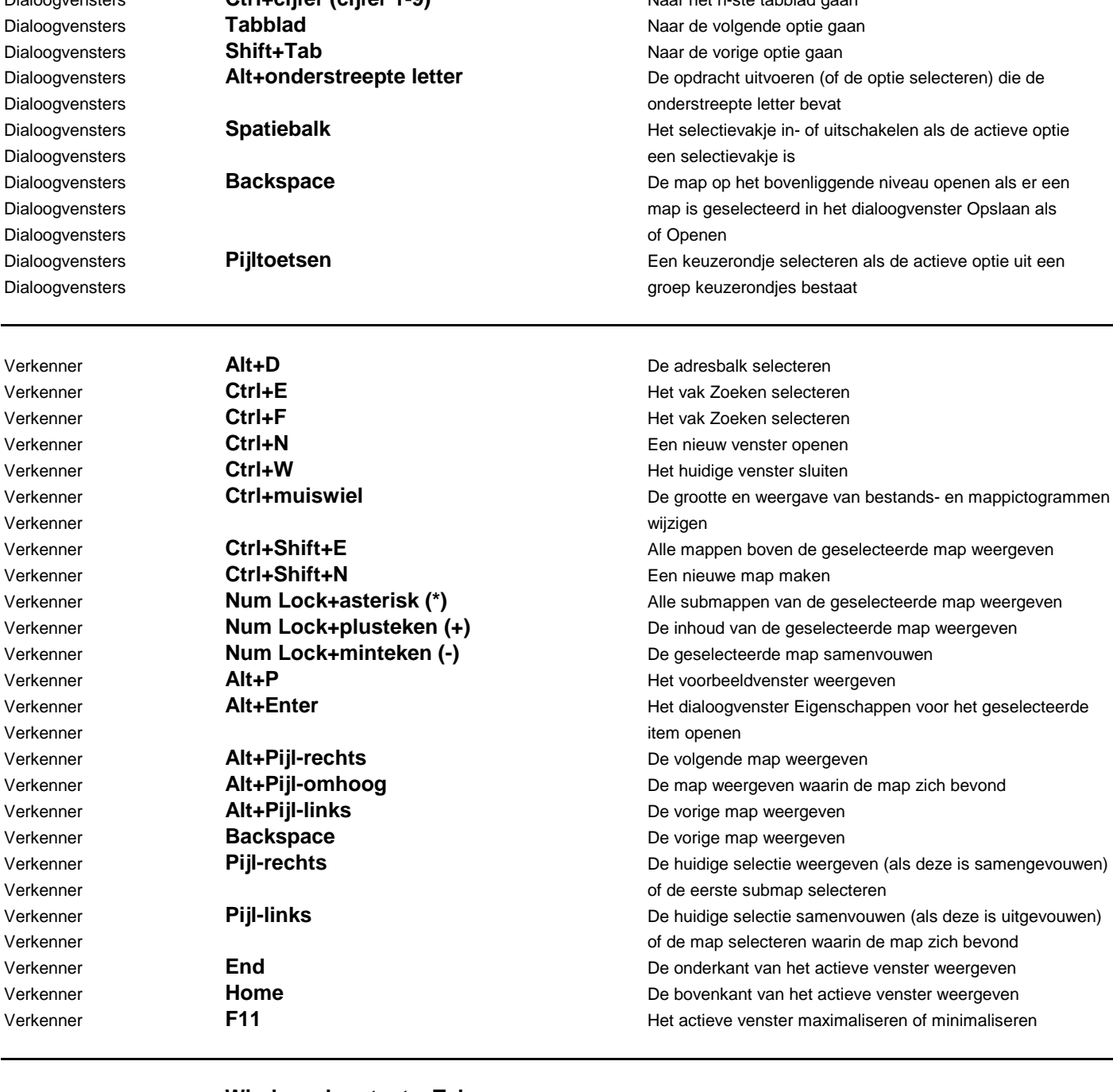

Virtuele bureaubladen **Windows-logotoets+Tab** Taakweergave openen Virtuele bureaubladen **Windows-logotoets+Ctrl+D** Een virtueel bureaublad toevoegen Virtuele bureaubladen **Windows-logotoets+Ctrl+pijl-rechts** Schakelen tussen virtuele bureaubladen die u aan de Virtuele bureaubladen rechterkant hebt gemaakt Virtuele bureaubladen **Windows-logotoets+Ctrl+pijl-links** Schakelen tussen virtuele bureaubladen die u aan de Virtuele bureaubladen linkerkant hebt gemaakt Virtuele bureaubladen **Windows-logotoets+Ctrl+F4** Het virtuele bureaublad dat u gebruikt sluiten

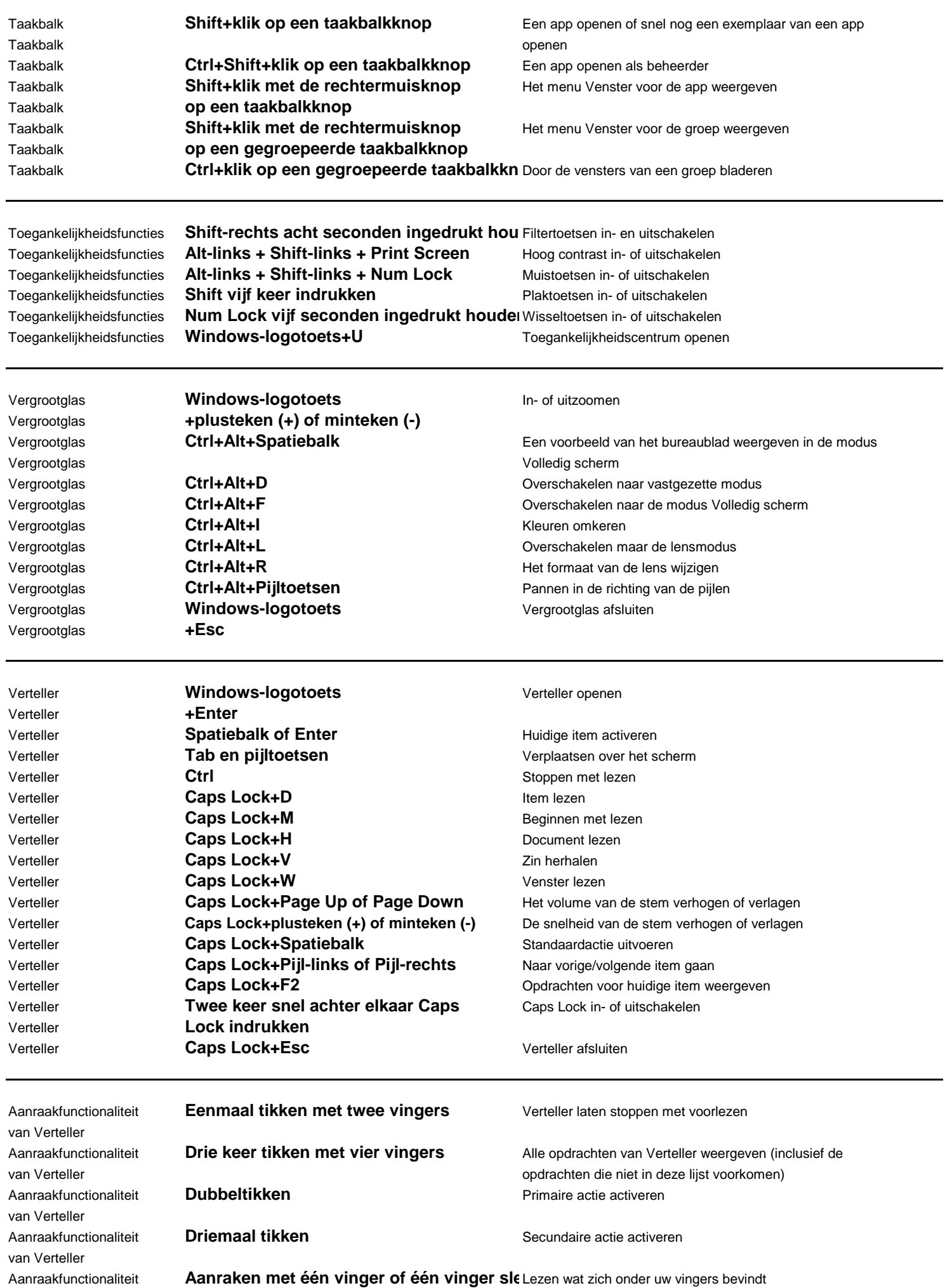

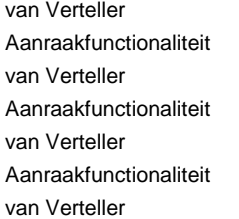

Met één vinger naar links of rechts beweg Naar volgende of vorige item gaan

**Twee vingers naar links/rechts/boven/ben** Schuiven

**Drie vingers omlaag swipen** Verkenbare tekst beginnen te lezen